#### **PRESET TUNING MODE netwerkverbinding** .. **5** Tot stand brengen van een

een draadloze netwerkverbinding **5-2**, overeenkomstig uw Breng een bedrade netwerkverbinding tot stand (5)-1, of netwerkomgeving.

#### **5** -1 Bedrade netwerkverbinding

### **5** -2 Draadloze netwerkverbinding

A

Zet de antenne voor de draadloze verbinding rechtop. (De procedures voor het verbinden van het toestel met een draadloze

router worden beschreven in stap  $\left( \frac{1}{2} \right)$ Zet niet teveel kracht op de antenne. Hierdoor kan deze beschadigd

#### **Français**

Lisez le livret fourni « Brochure sur la Sécurité » avant d'utiliser l'unité

Ce document décrit l'installation d'un système à 5.1 ou 7.1 voies et explique comment restituer le son d'ambiance d'un disque BD/ DVD sur l'unité. Dans ce document, le RX-AS710 est utilisé à titre d'illustration. Certains composants ou pièces, comme les prises ou les touches de la télécommande, peuvent varier selon le modèle spécifique. De telles différences sont indiquées au besoin.

Pour de plus amples informations sur ce produit, reportez-vous au Mode d'emploi inclus sur le CD-ROM fourni.

Vous pouvez télécharger le Mode d'emploi le plus récent depuis le site Web suivant.

http://download.yamaha.com/

#### **AV SETUP GUIDE**

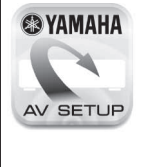

AV SETUP GUIDE est une app qui vous guide à travers le processus de connexion d'un téléviseur ou d'un appareil de lecture, comme un lecteur BD/DVD ou CD, et des enceintes à l'ampli-tuner audio-vidéo et de la configuration des reglages pour l'ampli-tuner audio-vidéo. Recherchez « AV SETUP GUIDE » sur l'App Store ou Google Play pour en savoir plus.

# **do Accessoires utilisés avec ce document**

#### **Nederlands**

Lees het meegeleverde boekje "Veiligheidsbrochure" voordat u dit toestel gebruikt.

Dit document geeft uitleg over hoe u een 5.1- of 7.1-kanaalsysteem moet instellen en hoe u surroundgeluid van een bd/dvd kunt laten weergeven door dit toestel. In dit document wordt de RX-AS710 gebruikt voor de illustraties. Sommige onderdelen of componenten, zoals aansluitingen of toetsen op de afstandsbediening, kunnen per model verschillen. Zulke verschillen worden aangegeven waar dat

Raadpleeg voor meer informatie over dit product de

Gebruiksaanwijzing op de meegeleverde cd-rom. U kunt de nieuwste versie van de Gebruiksaanwijzing downloaden van de volgende website.

http://download.yamaha.com/

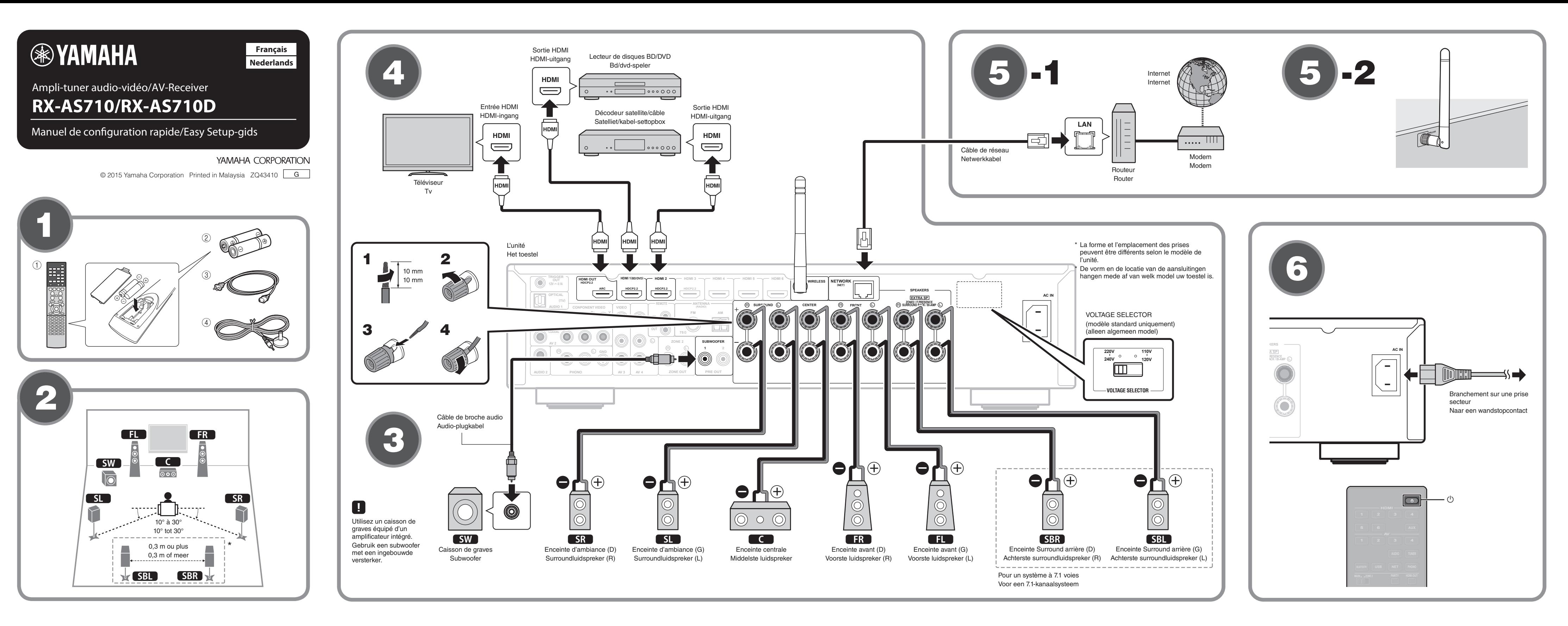

- Afstandsbediening 1  $(2)$  Batterijen (AAA, R03, UM-4) (x2)
- 3 Netsnoer
- Welk netsnoer wordt meegeleverd, is afhankelijk van de regio waarin u de aankoop hebt gedaan.
- 4 YPAO-microfoon

De volgende kabels (niet meegeleverd) zijn vereist om het systeem

- dat in dit document wordt beschreven op te bouwen.
- Luidsprekerkabels (afhankelijk van het aantal luidsprekers)
- Audio-plugkabel (x1)
- HDMI-kabels (x3)
- Netwerkkabel (x1) (bij aansluiting op een router via een (netwerkkabel

#### **2** Luidsprekers plaatsen

Stel de luidsprekers op in de ruimte aan de hand van het schema. **FL** Voorste luidspreker (L)

- **FR** Voorste luidspreker (R)
- **C** Middelste luidspreker
- **5L** Surroundluidspreker (L) **SR** Surroundluidspreker (R)
- SBL Achterste surroundluidspreker (L)\*
- 
- SBR Achterste surroundluidspreker (R)\*<br>
SW Subwoofer **SW** Subwoofer
- \* Voor een 7.1-kanaalsysteem

#### **43** De luidsprekers/subwoofer aansluiten

- Als u luidsprekers van 6 Ohm aansluit, moet u de luidsprekerimpedantie van het toestel instellen op "6  $\Omega$  MIN". Zie voor details "De luidsprekerimpedantie instellen" in de .Gebruiksaanwijzing
- Haal voordat u de luidsprekers aansluit, het netsnoer van het toestel uit het stopcontact en schakel de subwoofer uit.
- Zorg dat de kerndraden van de luidsprekerkabel elkaar niet aanraken en niet in contact komen met de metalen onderdelen van het toestel.

Hierdoor kunnen het toestel of de luidsprekers beschadigd raken. Als de luidsprekerkabels kortsluiting veroorzaken, wordt "Check SP Wires" op de display op het voorpaneel weergegeven wanneer het toestel wordt ingeschakeld.

### **4.** Externe apparatuur aansluiten

53 Raadpleeg de Gebruiksaanwijzing voor details over het aansluiten van apparatuur die HDCP 2.2 ondersteunt.

## .raken **6** Het netsnoer aansluiten op een

stopcontact en het toestel aan zetten Voordat u het netsnoer aansluit (alleen algemeen model) Stel de VOLTAGE SELECTOR (voltage-keuzeschakelaar) in op uw

plaatselijke netspanning. Mogelijke netspanningen zijn 110-120/220-240 V, 50/60 Hz .wisselstroom

- **1** Druk op  $\circlearrowleft$  (receiver aan/uit) om het toestel in te **.schakelen**
- **2** Zet de tv aan en zet de tv-ingang op weergave van video van het toestel (HDMI OUT-aansluiting).

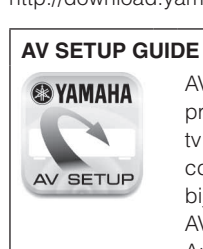

nodig is.

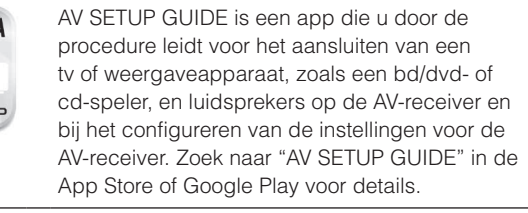

#### **1** Accessoires die gebruikt worden met dit document

#### Avant de raccorder le câble d'alimentation (modèle standard **(uniquement**

Sélectionnez la position de permutation du commutateur VOLTAGE SELECTOR (sélecteur de tension) en fonction de la tension locale. Les tensions sont CA110-120/220-240V, 50/60 Hz.

- **1** Appuyez sur  $\circledcirc$  (alimentation de l'ampli-tuner) pour mettre l'unité sous tension.
- **2** Mettez le téléviseur sous tension et changez la source d'entrée afin d'afficher l'image à partir de l'unité (prise **HDMI OUT).**

Télécommande 1

(2) Piles (AAA, R03, UM-4) (x2) 3 Câble d'alimentation

Le câble d'alimentation fourni dépend de la région d'achat. 4 Microphone YPAO

Les câbles suivants (non fournis) sont nécessaires pour réaliser le système décrit dans ce document.

- Câbles d'enceinte (en fonction du nombre d'enceintes)
- Câble de broche audio (x1)
- Câbles HDMI (x3) • Câble réseau (x1) (pour la connexion à un routeur via un câble

# (réseau

**enceintes** Positionnement des enceintes Configurez les enceintes dans la pièce en vous servant du schéma

- comme référence.
- **FL** Enceinte avant (G)
- $\begin{bmatrix} \mathbf{R} \end{bmatrix}$  Enceinte avant (D)
- **C** Enceinte centrale
- **SL** Enceinte d'ambiance (G)
- $SR$  Enceinte d'ambiance (D)
- SBL Enceinte Surround arrière (G)\*
- SBR Enceinte Surround arrière (D)\*<br>
SW Caisson de graves **SW** Caisson de graves
- \* Pour un système à 7.1 voies

#### **8** Raccordement des enceintes ou du caisson de graves

- Lorsque vous raccordez des enceintes 6 ohms, réglez l'impédance d'enceinte de l'unité sur « 6  $\Omega$  MIN ». Pour en savoir plus, voir « Réglage de l'impédance des enceintes » dans le Mode d'emploi.
- Débranchez le câble d'alimentation de l'unité de la prise secteur et éteignez le caisson de graves avant de raccorder les enceintes.
- Veillez à ce que les fils conducteurs du câble de l'enceinte ne se touchent pas ou n'entrent pas en contact avec les parties métalliques de l'unité. Ce contact risque d'endommager l'unité ou les enceintes. Si un court-circuit survient au niveau des câbles de l'enceinte, le message « Check SP Wires » apparaît sur l'afficheur de la face avant lors de la mise sous tension de l'unité.

# **4** Raccordement des appareils externes

consultez le Mode d'emploi pour en savoir plus sur la connexion<br>d'appareils prenant en charge HDCP 2.2 d'appareils prenant en charge HDCP 2.2.

# **Figure 20** Etablissement d'une connexion réseau

Établissez une connexion réseau câblée **5-1** ou une connexion réseau sans fil 5-2 en fonction de votre environnement réseau.

**câblée réseau Connexion -1** 5

#### **filosof 12 Connexion réseau sans filosof**

Relevez l'antenne sans fil de sorte qu'elle soit droite.

(La marche à suivre pour connecter l'unité à un routeur sans fil est décrite à l'étape (7).) N'exercez pas une force excessive sur l'antenne, sous peine de

'endommager

#### **6** Raccordement du câble d'alimentation **à une prise secteur et mise sous** tension de l'unité

- 9 Weergeven van een bd/dvd Laten we nu eens een bd/dvd weerdeven We raden u aan multikanaals audio (5.1-kanaals of meer) weer te geven om het surroundgeluid dat door dit toestel wordt aeproduceerd te kunnen ervaren. **1** Zet de bd/dvd-speler aan. **2** Druk op HDMI 1. "HDMI 1" is nu geselecteerd als de signaalbron. **3** Begin de weergave op de bd/dvd-speler. **4** Druk herhaaldelijk op STRAIGHT om "STRAIGHT" te **.selecteren** Als "STRAIGHT" (de gewone decodeermodus) is ingeschakeld, geeft elke luidspreker direct het eigen kanaal weer (zonder geluidsveldverwerking). **5** Druk op VOLUME om het volume aan te passen.
- Hiermee is de procedure voor de basisinstelling voltooid.
- Wanneer er geen surroundgeluid wordt gehoord, of wanneer een bepaalde luidspreker geen geluid produceert, zie "Problemen oplossen" in de .Gebruiksaanwijzing

2 Bluetooth ON \*\*\*\*\*\*\*\* \*\*\*\*\*\*\*\*\*\*\*\*\*\*\*\*\*\*\*\*\*\*\*\*\*\*\*\*\*

Le nom de modèle de l'unité s'affiche là où « ----indiqué ci-dessus De modelnaam van het toestel verschijnt op de plaats waar hierboven " staat aangegeven.

# **Muziek afspelen van een Bluetooth apparaat**

- **1** Druk op BLUETOOTH om "Bluetooth" als signaalbron te selecteren.
- **2** Zet de Bluetooth functie van uw apparaat aan en selecteer de modelnaam van het toestel uit de **Bluetooth apparatenlijst op uw apparaat.** Er zal een verbinding tot stand worden gebracht tussen het Bluetooth apparaat en dit toestel. Als er een wachtwoord vereist wordt, moet u "0000" invoeren.
- **Bedien het Bluetooth apparaat om muziek weer te .geven**

Raadpleeg de Gebruiksaanwijzing voor details over de Bluetooth functie.

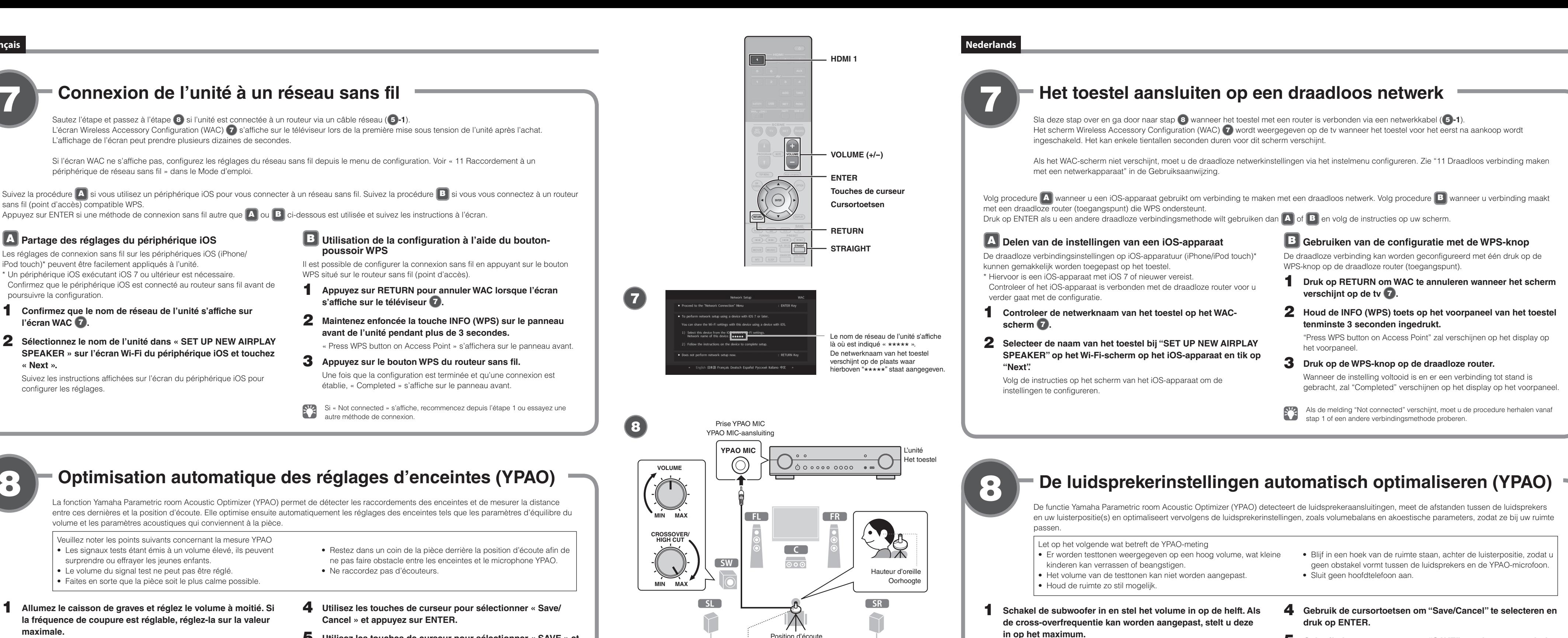

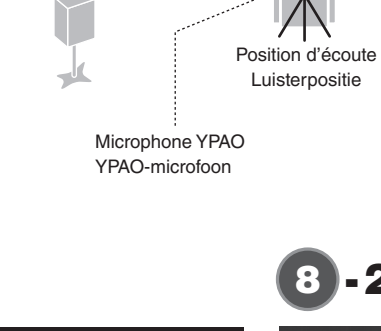

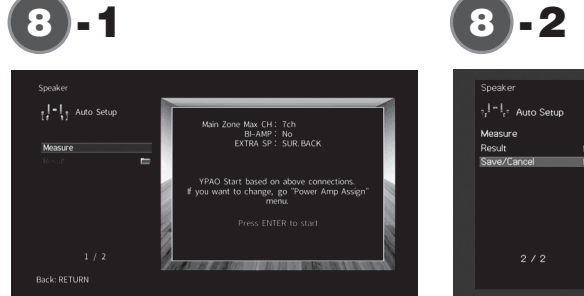

# **Lecture d'un disque BD/DVD**

t. lisons un disque BD/DVD. Nous vous recommandons de lire le son multivoie (5.1 voies ou plus) pour sentir le son d'ambiance émis par l'unité

- **1** Allumez le lecteur de disques BD/DVD.
- **2.** Appuyez sur HDMI 1.

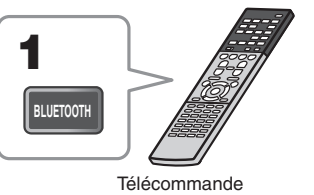

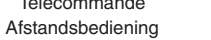

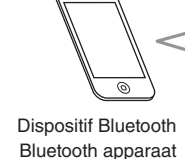

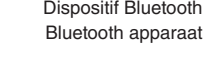

- **2** Plaats de YPAO-microfoon op uw luisterpositie en sluit deze aan op de YPAO MIC-aansluiting op het voorpaneel. Het scherm **8 -1** verschijnt op de tv.
	- Plaats de YPAO-microfoon in uw luisterpositie (op dezelfde hoogte als uw oren). Wij raden u aan een statief als microfoonstandaard te gebruiken. U kunt de statiefschroeven gebruiken om de microfoon te stabiliseren
- **3** U start de meting door de cursortoetsen te gebruiken om "Measure" te selecteren en op ENTER te drukken. De meting begint na 10 seconden.

De meting duurt ongeveer 3 minuten.

Het scherm **8 -2** wordt weergegeven op de tv wanneer de meting is voltooid.

Als er een foutbericht (zoals E-1) of een waarschuwingsbericht (zoals W-2)  $\blacksquare$ verschijnt, moet u "Foutberichten" of "Waarschuwingsberichten" in de Gebruiksaanwijzing raadplegen.

- 
- **5** Gebruik de cursortoetsen om "SAVE" te selecteren en druk op **ENTER**.
- **6** Gebruik de cursortoetsen om "YES" te selecteren om YPAO Volume in te schakelen en druk dan op ENTER. Raadpleeg voor details over YPAO Volume de Gebruiksaanwijzing.
- **7** Koppel de YPAO-microfoon los van het toestel.

tijd laat de YPAO-microfoon niet achter op een plek waar deze voor langere tijd bloot zal staan aan direct zonlicht of hoge temperaturen.

Hiermee is de optimalisatie van de luidsprekerinstellingen voltooid.

Ne laissez pas le microphone YPAO dans un endroit où il sera exposé aux rayons directs du soleil ou à une température élevée pendant une période .prolongée

L'optimisation des réglages d'enceintes est maintenant terminée.

7

8

# **Optimisation automatique des réglages d'enceintes (YPAO)**

La fonction Yamaha Parametric room Acoustic Optimizer (YPAO) permet de détecter les raccordements des enceintes et de mesurer la distance entre ces dernières et la position d'écoute. Elle optimise ensuite automatiquement les réglages des enceintes tels que les paramètres d'équilibre du volume et les paramètres acoustiques qui conviennent à la pièce.

Veuillez noter les points suivants concernant la mesure YPAO • Les signaux tests étant émis à un volume élevé, ils peuvent

9

L'affichage de l'écran peut prendre plusieurs dizaines de secondes.

- « HDMI 1 » est sélectionné comme source d'entrée.
- **3** Lancez la lecture sur le lecteur de disques BD/DVD.
- **4** Appuyez à plusieurs reprises sur STRAIGHT pour sélectionner « STRAIGHT ».
	- enceinte<br>
	chaque enceinte<br>
	chaque enceinte<br>
	chaque enceinte produit directement le signal audio de sa propre voie (sans traitement du champ sonore)

périphérique de réseau sans fil » dans le Mode d'emploi.

#### **5** Appuyez sur VOLUME pour régler le volume.

**id Partage des réglages du périphérique iOS** 

Ceci termine la procédure de configuration de base.

iPod touch)\* peuvent être facilement appliqués à l'unité.

Si vous n'entendez pas le son d'ambiance ou si aucun son n'est émis d'une enceinte spécifique, voir « Guide de dépannage » dans le Mode d'emploi.

poursuivre la configuration.

# **Lecture de musique stockée sur un dispositif Bluetooth**

sans fil (point d'accès) compatible WPS.

- **1** Appuyez sur BLUETOOTH pour sélectionner **.entrée'd source comme» Bluetooth «**
- **2** Activez la fonction Bluetooth sur votre appareil et sélectionnez le nom de modèle de l'unité dans la liste des dispositifs Bluetooth sur votre appareil.
- Une connexion entre l'appareil Bluetooth et l'unité sera établie. Si le code d'accès est nécessaire, tapez le numéro « 0000 ». **3** Utilisation du dispositif Bluetooth pour lire de la
	- **.musique**
- **2008** Consultez le Mode d'emploi pour en savoir plus sur la fonction Bluetooth.

*l'écran* WAC *a*.

 $\overbrace{\text{O}_{\text{O}}\text{O}}^{\text{O}}$   $\overbrace{\text{O}}\text{O}$ 

configurer les réglages.

**.« Next «**

Les réglages de connexion sans fil sur les périphériques iOS (iPhone/

**1** Confirmez que le nom de réseau de l'unité s'affiche sur

Confirmez que le périphérique iOS est connecté au routeur sans fil avant de

**2** Sélectionnez le nom de l'unité dans « SET UP NEW AIRPLAY **SPEAKER** » sur l'écran Wi-Fi du périphérique iOS et touchez

Suivez les instructions affichées sur l'écran du périphérique iOS pour

\* Un périphérique iOS exécutant iOS 7 ou ultérieur est nécessaire

- surprendre ou effraver les jeunes enfants.
- . Le volume du signal test ne peut pas être réglé.
- .<br>Paites en sorte que la pièce soit le plus calme possible.
- **1** Allumez le caisson de graves et réglez le volume à moitié. Si la fréquence de coupure est réglable, réglez-la sur la valeur **.maximale**
- **2** Placez le microphone YPAO sur la position d'écoute et branchez-le sur la prise YPAO MIC sur le panneau avant.
- L'écran **8-1** apparaît sur le téléviseur.
- Placez le microphone YPAO à votre position d'écoute (à hauteur d'oreilles). Nous conseillons l'utilisation d'un trépied comme support de microphone. Lorsque vous utilisez un trépied, utilisez les vis de ce dernier pour stabiliser .microphone le
- **3** Pour commencer la mesure, utilisez les touches de curseur pour sélectionner « Measure » et appuyez sur ENTER.
- La mesure commence dans les 10 secondes.

La mesure dure environ 3 minutes.

Lorsque la mesure est terminée, l'écran<sup>8</sup> -2 apparaît sur le moniteur TV. Si un message d'erreur (comme E-1) ou un message d'avertissement n comme W-2) apparaît, voir « Messages d'erreur » ou « Messages d'avertissement » dans le Mode d'emploi.

- 
- 4 Utilisez les touches de curseur pour sélectionner « Save/
- **5** Utilisez les touches de curseur pour sélectionner « SAVE » et appuyez sur **ENTER**.
- **6** Utilisez les touches de curseur pour sélectionner « YES » pour activer YPAO Volume et appuyez sur ENTER. Pour en savoir plus sur YPAO Volume, consultez le Mode d'emploi.
- $\overline{7}$  Débranchez le microphone YPAO de l'unité.